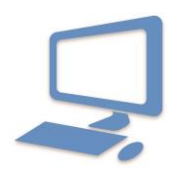

**WORD:**

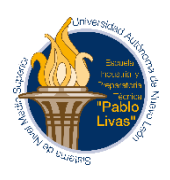

## REQUISITOS DE PORTAFOLIO.

3ERA. 4TA. DE HERRAMIENTAS DE OFICNA

- **Realiza las siguientes actividades e imprime el documento.**
	- 1. Identifica los elementos principales de la pantalla de Word tomando en cuenta la siguiente imagen

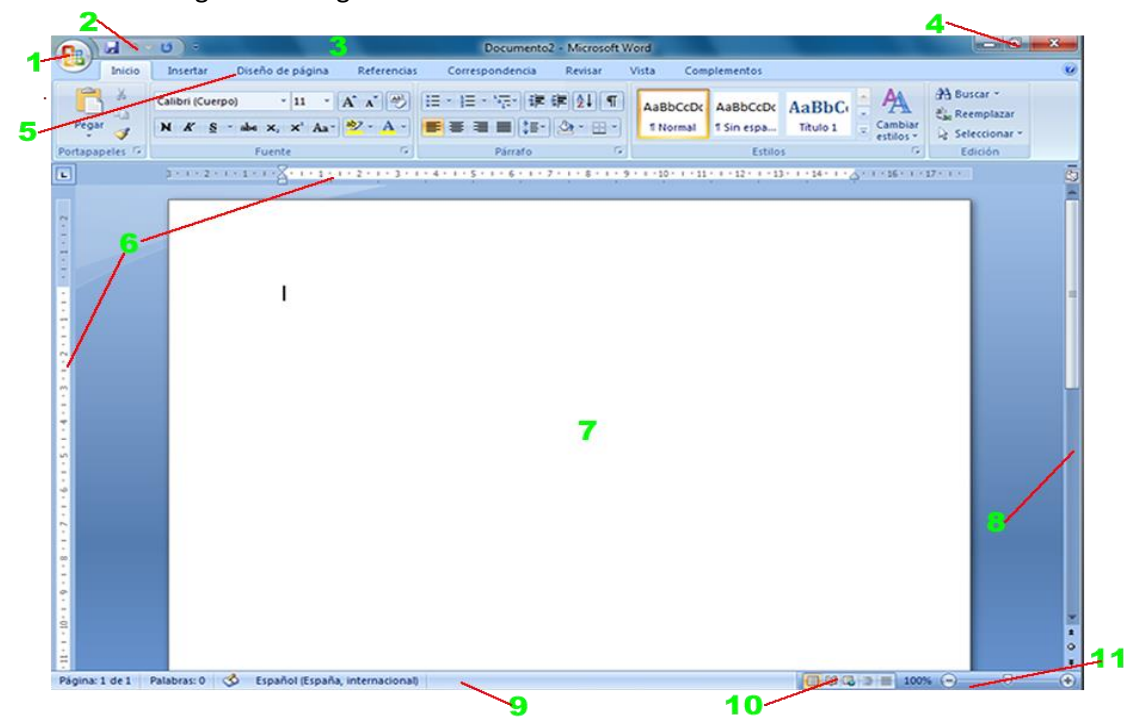

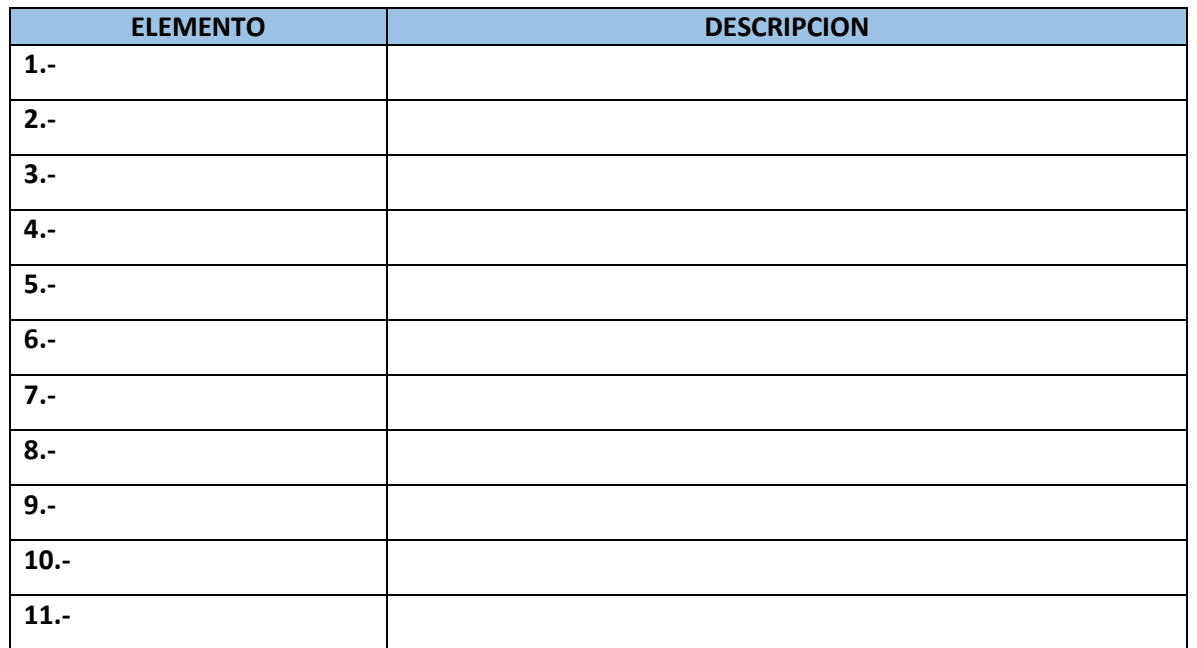

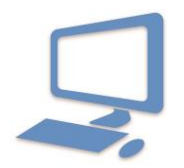

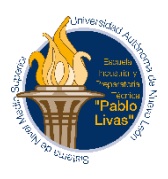

 **De cada una de la siguientes fichas completael nombre de los grupos y sus opciones agregando las filas correpondientes ( observa el siguiente ejemplo).**

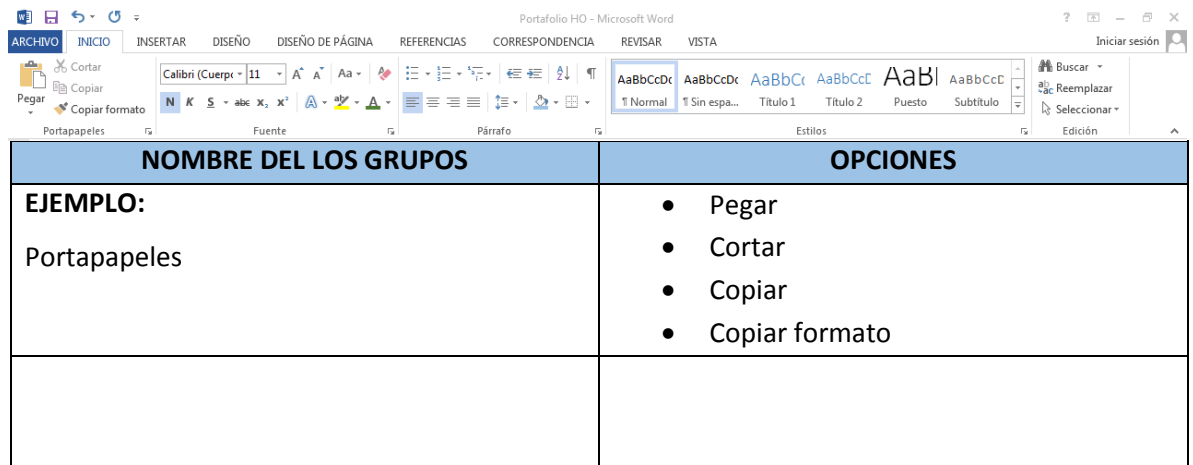

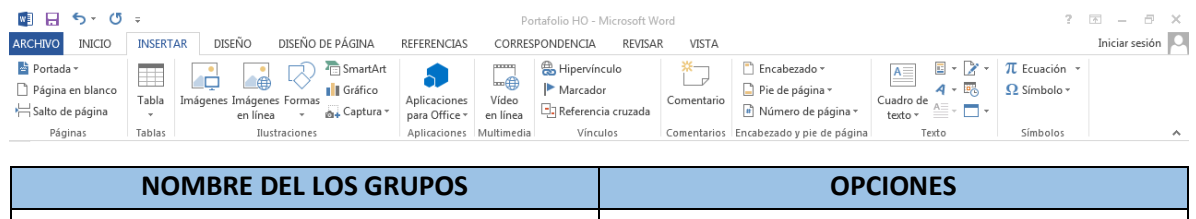

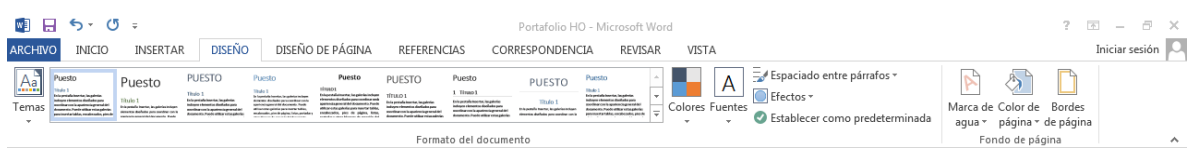

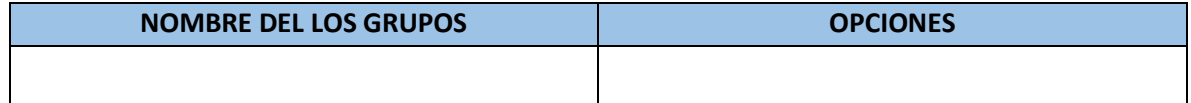

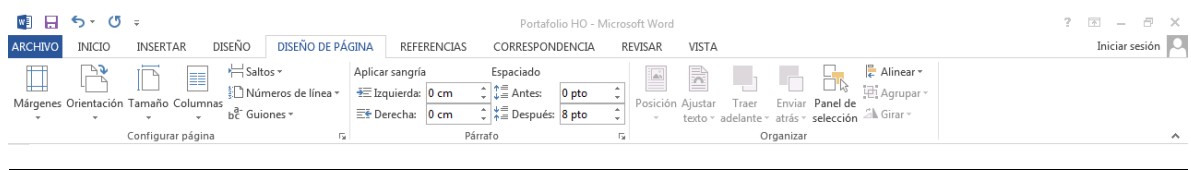

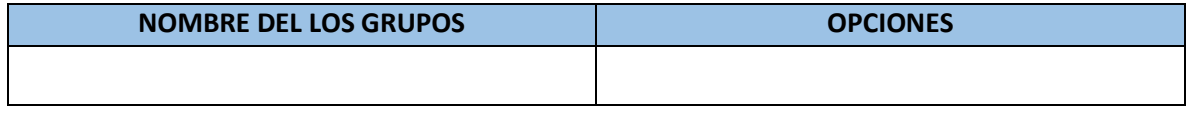

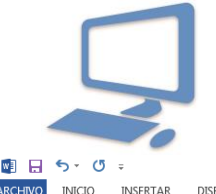

# ESC. IND Y PREPA. TEC. PABLO LIVAS SISTEMAS COMPUTACIONALES

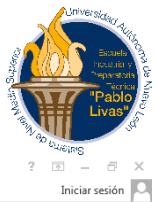

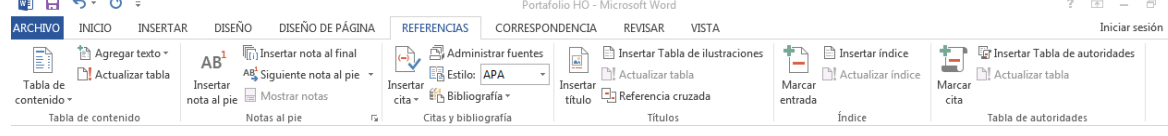

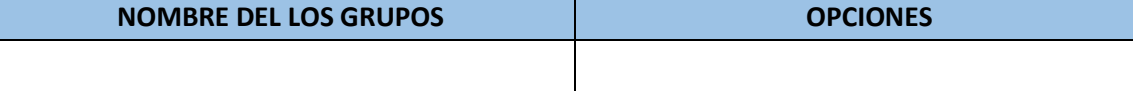

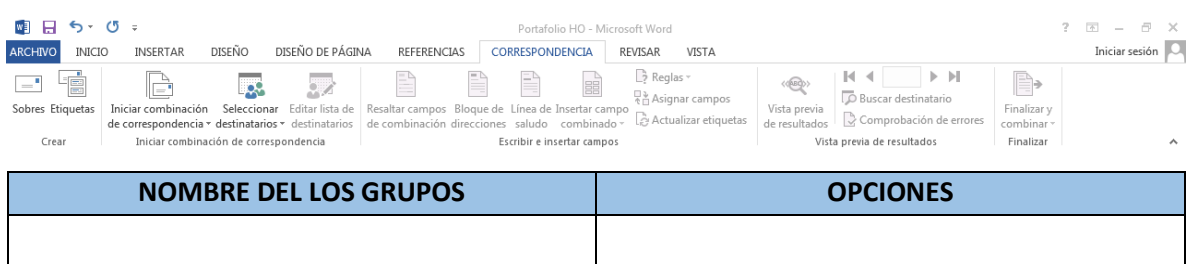

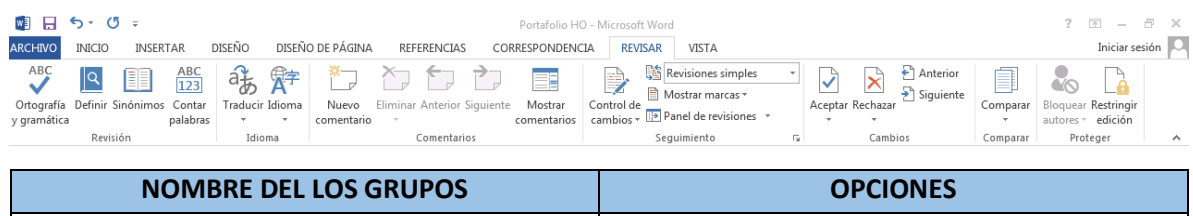

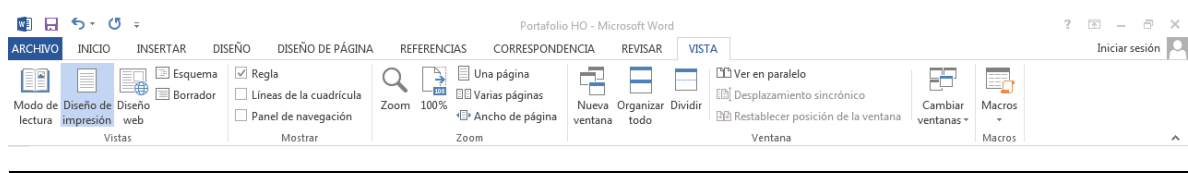

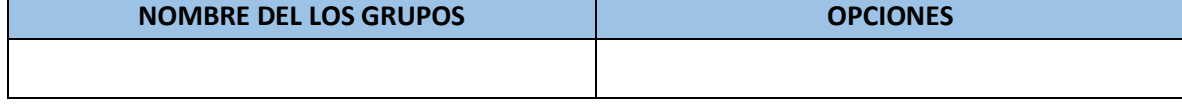

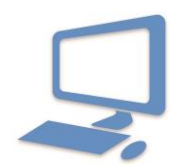

 ESC. IND Y PREPA. TEC. PABLO LIVAS SISTEMAS COMPUTACIONALES

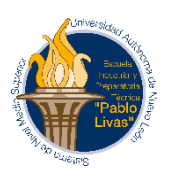

**Excel:**

## **Elaboración de un libro de trabajo. DESCRIPCION:** El dueño de una papelería, requiere crear una hoja de remisión por cada venta para documentarla. Utiliza Excel para crear las Notas de Remisión con las siguientes características:

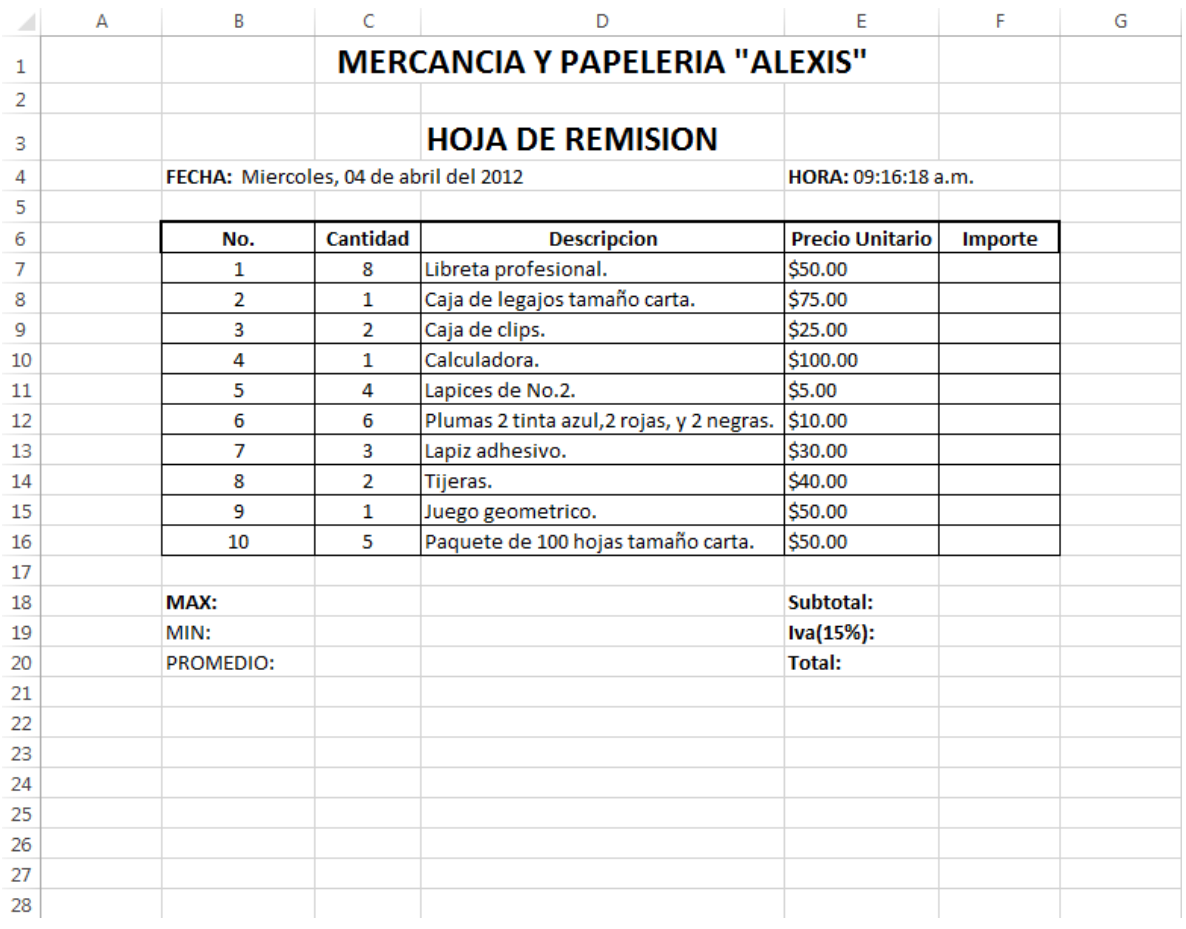

- **1) De la celda F7 a la F16 completa el importe.**
- **2) En la celda C18 opten el máximo del importe.**
- **3) En la celda C19 opten el mínimo del importe.**
- **4) En la celda C20 opten el promedio del importe.**
- **5) En la celda F18 opten el subtotal del importe.**
- **6) En la celda F19 opten el Iva(15%) del subtotal.**
- **7) En la celda F20 opten el total**
- **8) En la celda G6 agrega una columna llamada Tipo de pago y utiliza una función que muestre: si el importe es mayor o igual a \$100.00 se imprimirá tarjeta de crédito, si es menor se imprime, efectivo.**
- **9) En la celda B21 muestra la descripción del artículo con precio unitario de \$100.00.**

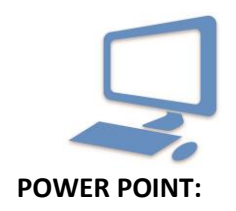

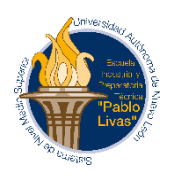

 **ELABORA UNA PRESENTACIÓN SOBRE EL TEMA**: **AVANCES TECNOLÓGICOS EN EL SALÓN DE CLASES CON LOS SIGUIENTES REQUISITOS.**

## **Presentarlo en CD**

- **MÍNIMO DE DIAPOSITIVAS 8, MÁS PORTADA**
- PORTADA (TÚS DATOS)
- $\div$  INTRODUCCIÓN
- DESARROLLO
- ❖ CONCLUSIÓN

## **Deberá de llevar los siguientes formatos:**

- Tema de diapositivas.
- Animación (Entrada y salida).
- ❖ Imágenes.
- Imágenes con animación.
- ❖ Transiciones.
- Video referente al tema.